## CHAPTER

## Challenge 1 - Solution

Using the Zinc HTTP library, get a photo from an email address through gravatar http://www.gravatar.com/avatar/. Convert it into a morph and open it in Pharo. Using stephane.ducasse@inria.fr so that you are sure to get a .jpg. The result should look like situation shown in the figure below.

## Hints:

- The path to the photo associated to an email is composed as follows: http://www.gravatar.com/avatar/(MD5 email-based hex).jpg
- To build an MD5 cypher from the email use MD5 hashMessage: .Pay attention that you should convert its result in hexadecimal.
- Do not forget to trim blanks around the email and use it in lower case.
- asMorph convert pictures into Morphs.
- Message openInHand is fun.

## Solution

```
| email url |
email := 'stephane.ducasse@inria.fr'.
url := 'http://www.gravatar.com/avatar/', (MD5 hashMessage: email
    trimBoth asLowercase) hex, '.jpg'.
(ZnEasy getJpeg: url) asMorph openInHand.
```

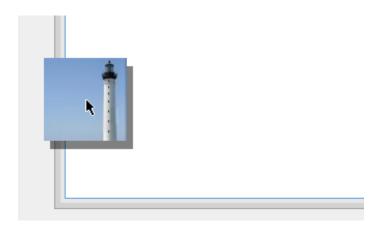

Figure 1.1 Grabbing the gravatar associated with stephane.ducasse@inria.fr .